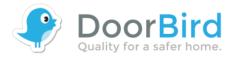

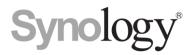

## Synology

It is very easy to connect the DoorBird Video Door Station to your Synology NAS. Just add it as "User Define" Camera with the following details.

|                      |              | Edit Camera - User Define ? X |
|----------------------|--------------|-------------------------------|
| T Device Settings    | Information  | Video Advanced                |
|                      | Name:        | DoorBird                      |
| 🔄 Recording Settings | IP address:  |                               |
| □ Live View Settings | Port:        | 8557                          |
|                      | Brand:       | [User Define]                 |
|                      | Source path: | /mpeg/media.amp               |
|                      | Username:    |                               |
|                      | Password:    |                               |
|                      |              | Test Connection               |
|                      |              |                               |
|                      |              |                               |
|                      |              |                               |
|                      |              |                               |
|                      |              | Save                          |

Screenshot ©2016 by Synology Inc. Taipei, Taiwan

- IP address: Enter the LAN IP address of your DoorBird Video Door Station, you can check it here: <u>www.doorbird.com/checkonline</u>
- Username: Enter the user name you use to add the DoorBird Video Door Station to the DoorBird App (e.g. xxxx0001)
- Password: Enter the password you use to add the DoorBird Video Door Station to the DoorBird App with the user name from above

The information from above has been approved by the testing laboratory of Synology Inc. Taipei, Taiwan.